# **Konfigurácia doplnkových paliet**

Doplnková paleta je objekt systému D2000, ktorý obsahuje informácie o tom, ako sa doplnkový grafický objekt správa v závislosti od hodnoty jednotlivých atribútov komplexnej hodnoty pripojeného objektu. Doplnkový objekt je kreslený nad grafickým objektom, ktorému je doplnková paleta priradená.

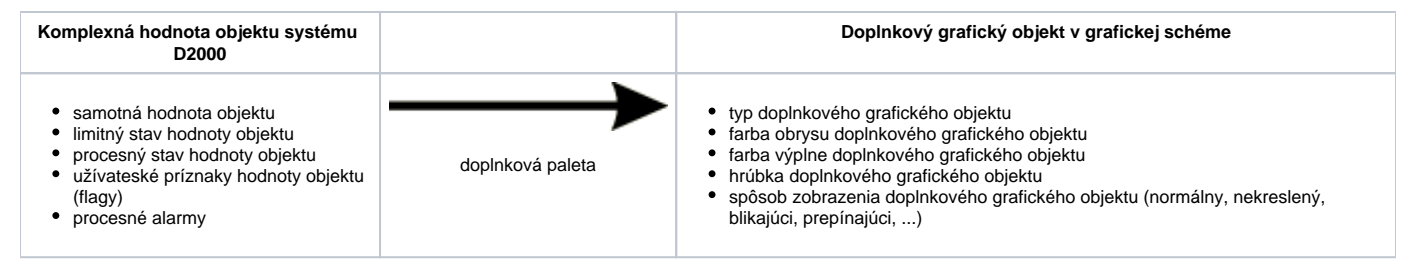

Prístup ku konfigurovaniu doplnkových paliet je výberom položky **Konfigurácia - Doplnkové palety.** Otvorí sa [výberové dialógové okno](https://doc.ipesoft.com/pages/viewpage.action?pageId=1543623) umožujúce vytvára nové, modifikova a ruši existujúce palety.

## **Vytvorenie novej doplnkovej palety**

- 1. Vo výberovom okne stlate tlaidlo **Vytvorenie nového objektu**.
- 2. Otvorí sa dialógové okno "Nový objekt". Do vstupného políka zadajte meno novej doplnkovej palety a na potvrdenie stlate tlaidlo **OK**.
- 3. Konfigurácia doplnkovej palety prebieha v [konfiguranom okne Doplnkové palety](https://doc.ipesoft.com/pages/viewpage.action?pageId=1542900).
- 4. V zobrazenom dialógovom okne vykonajte konfiguráciu zobrazovacích parametrov objektu pre jednotlivé riadky palety a kliknite na tlaidlo **Ulož**.

### **Modifikácia doplnkovej palety**

- 1. Vo výberovom okne vyberte paletu, ktorú chcete modifikova.
- 2. Stlate tlaidlo **Editácia objektu**.
- 3. Konfigurácia zobrazovacej palety prebieha v [konfiguranom okne Doplnkové palety.](https://doc.ipesoft.com/pages/viewpage.action?pageId=1542900)
- 4. V zobrazenom dialógovom okne vykonajte konfiguráciu zobrazovacích parametrov objektu pre jednotlivé riadky palety a kliknite na tlaidlo **Ulož**.

#### **Zrušenie doplnkovej palety**

- 1. Vo výberovom okne vyberte paletu, ktorú chcete zruši.
- 2. Stlate tlaidlo **Zrušenie objektu**.

#### **Súvisiace stránky:** G)

[Konfigurácia paliet](https://doc.ipesoft.com/pages/viewpage.action?pageId=1542855) [Popis konfiguraného okna doplnkových paliet](https://doc.ipesoft.com/pages/viewpage.action?pageId=1542900) [Používanie doplnkových paliet](https://doc.ipesoft.com/pages/viewpage.action?pageId=1542917)